## **Guide to JSTOR**

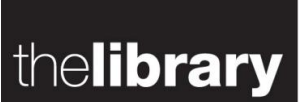

### **Description**

Large collection of journal articles including many in full text with images. JSTOR covers a range of subject areas including arts, languages, literature, film and history among others.

#### **Access**

Access JSTOR via **[Library research databases](http://www.warwick.ac.uk/library)**. Select **e-resources; databases**. Login using your Warwick username and password.

### **Searching**

You can carry out a basic search from the homepage with your keywords to search across the whole of JSTOR or browse by discipline to see the titles available in a particular subject area.

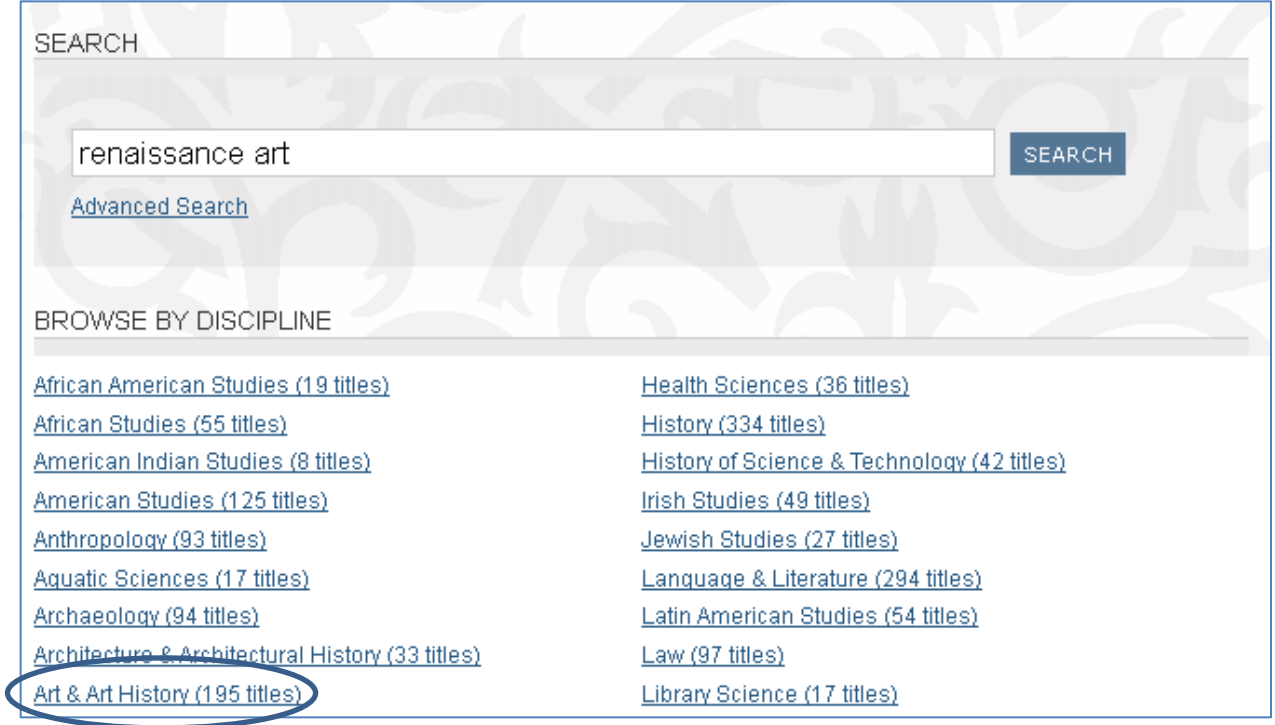

The advanced search provides more options allowing you to combine search terms or limit results by article type, date, and language. You can also restrict your search by discipline or publication.

**NARROW BY DISCIPLINE AND/OR PUBLICATION TITLE:** 

**DE Archaeology** (94 titles)

**D** Architecture & Architectural History (33 titles)

**□ Ø Art & Art History** (191 titles)

**D** Asian Studies (73 titles)

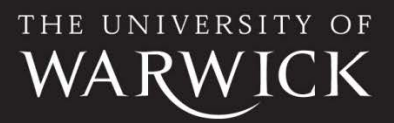

### **Finding full text**

The results will indicate whether you have access to the articles from the University of Warwick. There will usually be a link to view the article on screen or a PDF file for download if the article is available in full text. For

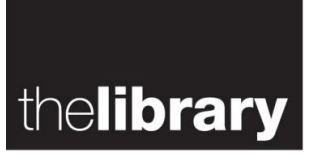

materials not available in the Library, you may request them using the **[Document Supply](http://www2.warwick.ac.uk/lib-docsupply/)** service. Please note that students must have request forms authorised by a tutor.

#### **Managing your results**

You can easily create a list of relevant materials from your search results. Select the titles that you are interested in by ticking the boxes on the left. You can then either email or export the results to a reference management system.

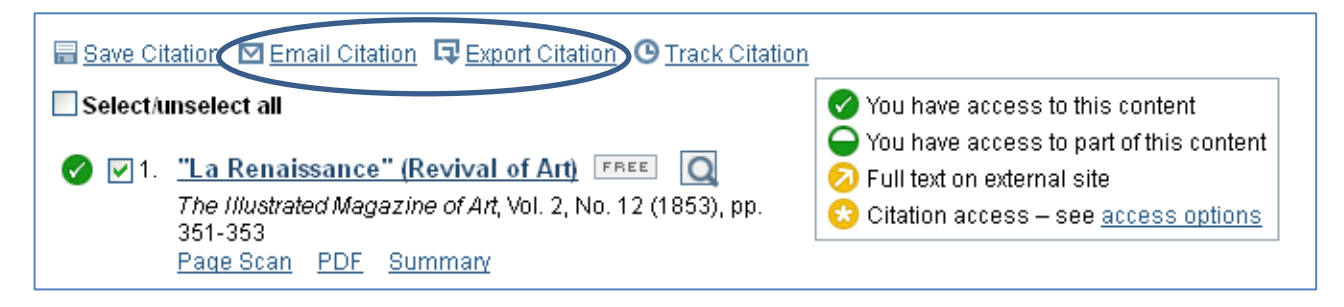

#### **MyJSTOR**

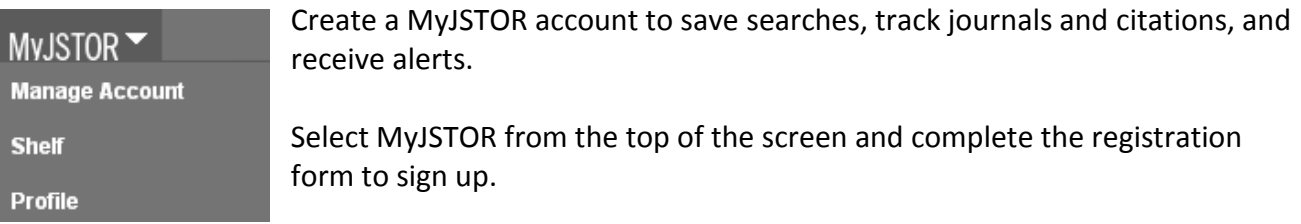

You can set email alerts or subscribe to an RSS feed of the latest table of contents from journals you are tracking or to be notified of articles that have cited an article you are interested in. You can log in and change your settings and alerts at any time.

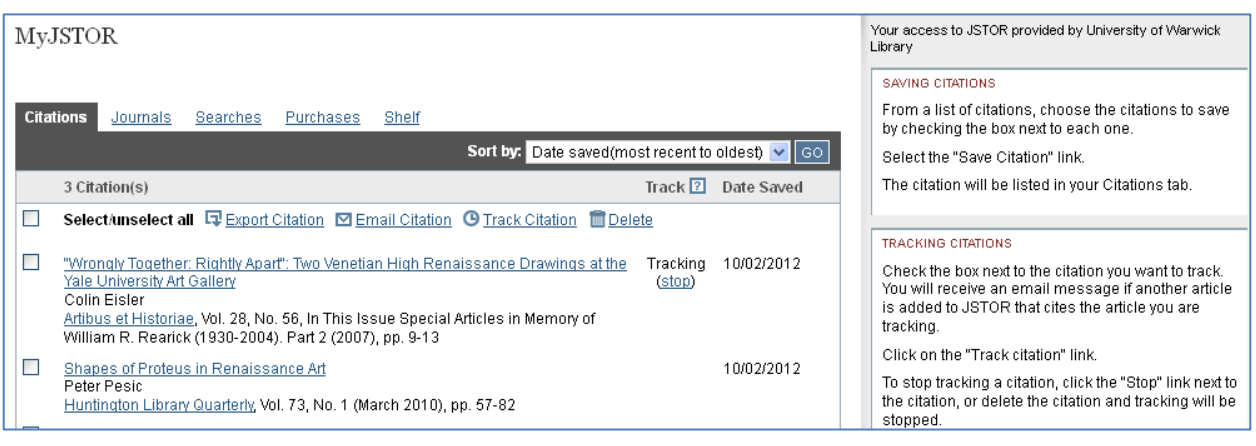

*Guide to JSTOR*. Produced by the University of Warwick Library. August 2012.

To request this document in an alternative format please email library@warwick.ac.uk

# THE UNIVERSITY OF